## 日本語入力が正しく変換されない

Windows10 Ver.2004 より 日本語入力ソフト「IME」がバージョンアップしました。 PC環境により、日本語入力が正しく変換されない不具合が発生することがあります。 例 「ka」と入力すると「kあ」と表示されます。

この問題の対処方法は、以前のバージョンの「IME」を使う設定にすれば、解決できる場合があります。

- 1. 以前のバージョンの「IME」を使う に設定する方法
- ① スタートメニューの 「設定」 を開きます。

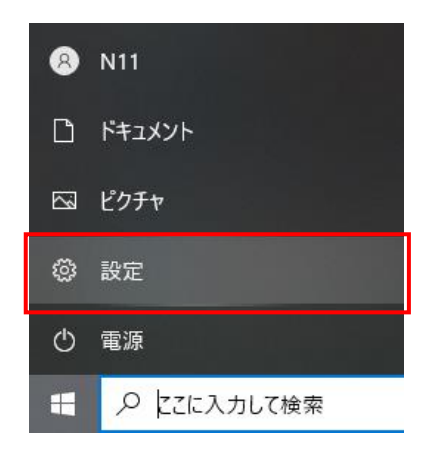

② 設定の検索欄 に 「ime」 と入力して、 「日本語 IME の設定」 を選択します。

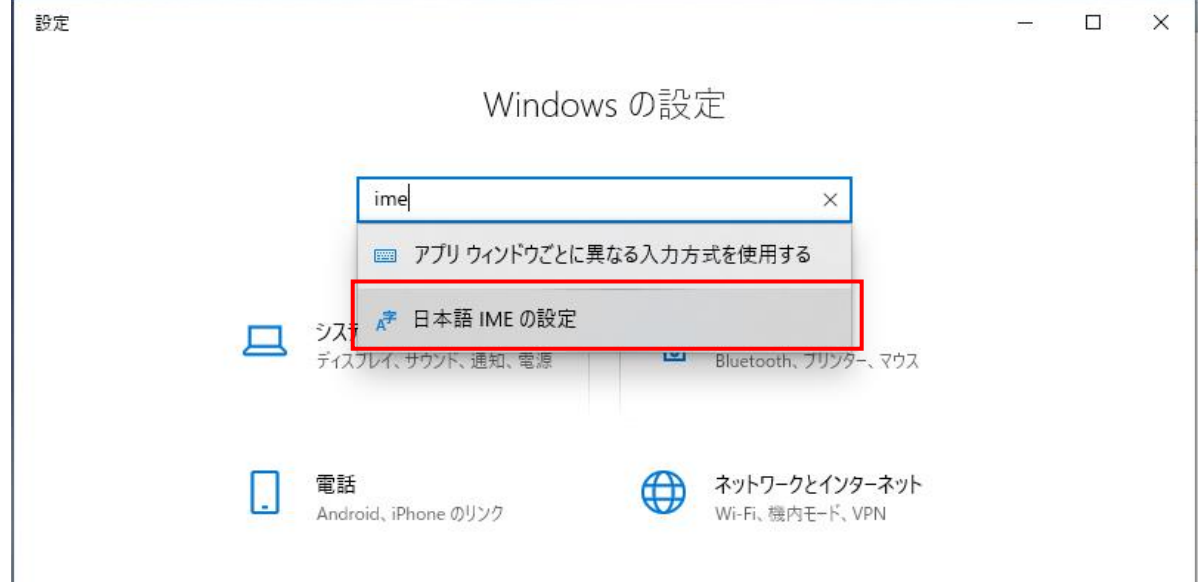

③ Microsoft IME が表示されたら「全般」を選択します。

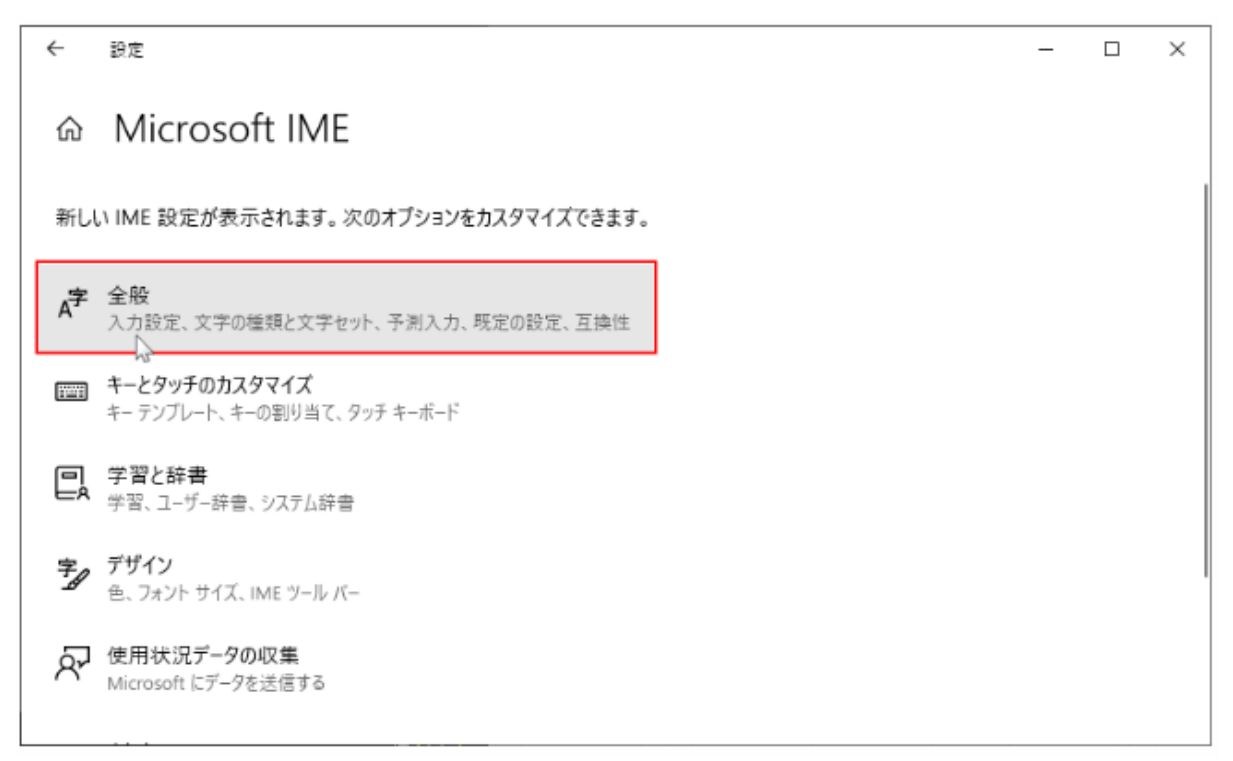

④ 全般 が表示されたら、画面をスクロールして「以前のバージョンの Microsoft IME を使う」の スイッチボタンをクリックします。

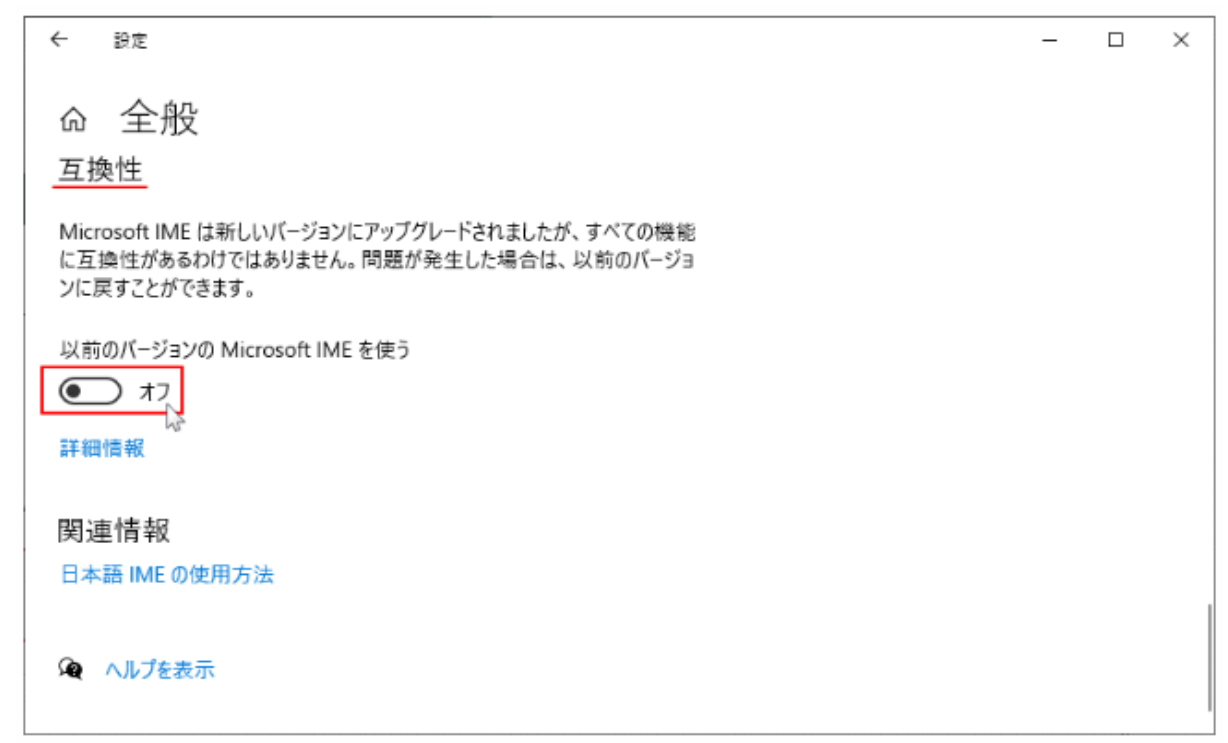

⑤ 「以前のバージョンの Microsoft IME を使用しますか?」と表示されるので「OK」をクリックします。

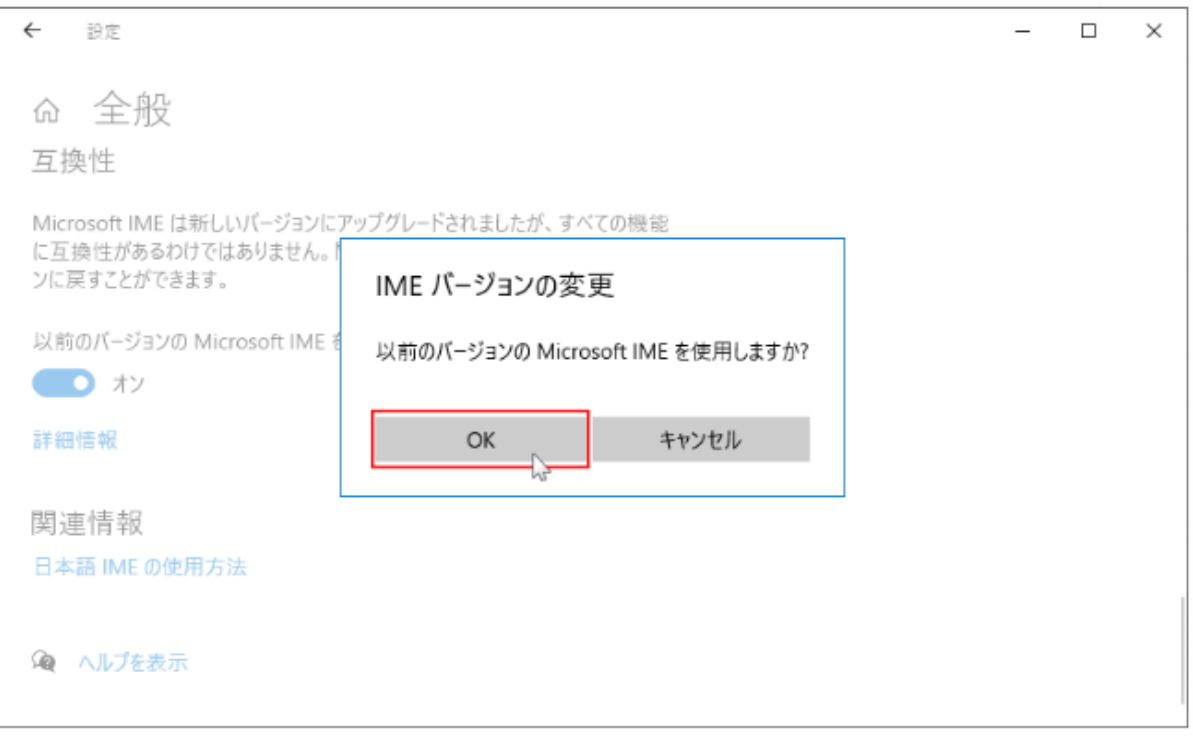

⑥ 「以前のバージョンの Microsoft IME を使う」がオンになれば設定は終了です。

## 互換性

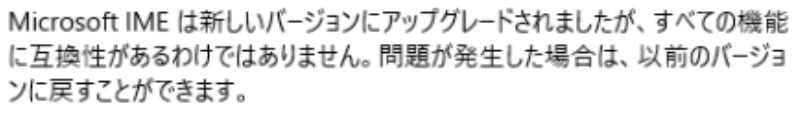

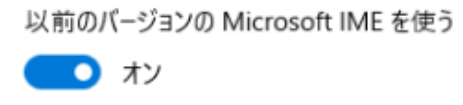

※ IME を新しいバージョンに戻す方法は「以前のバージョンの Microsoft IME を使う」をオフに戻します。

以上で終了です。 上記手順にて解決できない場合には、弊社窓口までお問合せ下さい。